# **Curso de capacitación**

#### **REPOSITORIOS DIGITALES INSTITUCIONALES Diseño, implementación y optimización de un recurso estratégico para las Universidades**

#### **Módulo 3.5.1**

*Organizado en el marco del Proyecto "Investigación y desarrollo en repositorios institucionales. Aplicaciones y experiencias en universidades de la región bonaerense" cofinanciado por la ANPCyT y el CIN.*

*Universidades que integran el proyecto: UNLP, UNMdP, UNLu, UNICEN, UNS, UTN Regional Bahía Blanca. Investigadora responsable: Dra. Sandra Miguel*

1 / 21

# **Curso de capacitación**

#### *Módulo 3: Aspectos técnicos y tecnológicos del repositorio Bloque 3.5: Software para la gestión de repositorios digitales Bloque 3.5.1. Greenstone*

#### *Lic. Mariana Pichinini Universidad Nacional de La Plata 30 de noviembre de 2012*

*\* \* \**

 $\angle$ 

3 / 21

*Prototipo – Instalación y estructura Características y pendientes Ingreso y descripción de documentos Gestión de las colecciones Servidor OAI Mantenimiento*

#### Componentes que se entregan

- Prototipo con 3 colecciones: artículos, tesis y eventos
- Búsqueda individual por colección y global del repositorio
- Diseño neutro

4

- Interfaz de gestión configurada completamente
- Esquemas de metadatos para cada colección y general
- Configuración completa del servidor OAI

## Por qué un prototipo

- Software Greenstone gestor de bibliotecas digitales genérico
- Completamente configurable pero no configurado
- Mayores posibilidades de generar un producto a piaccere pero mucho más trabajo y conocimiento para hacerlo

Frustación o éxito total!!!!!!!!

5 / 21

#### Prototipo - Instalación

 $6<sup>1</sup>$ 

- Ejecutar Instalador según sistema operativo en uso
- Descomprimir el archivo prototipo.zip y reemplazar las carpetas **macros**, **etc**, **web** y **collect** de tu instalación por las que se incluyen en el CD
- Localizar los componentes principales: Servidor local e Interfaz del bibliotecario
- Reconocer la instalación en el disco y sus componentes y carpetas

Más información en m3\_5\_1 instal\_prototipo.pdf

### Reflexionando.....Los menos y los más

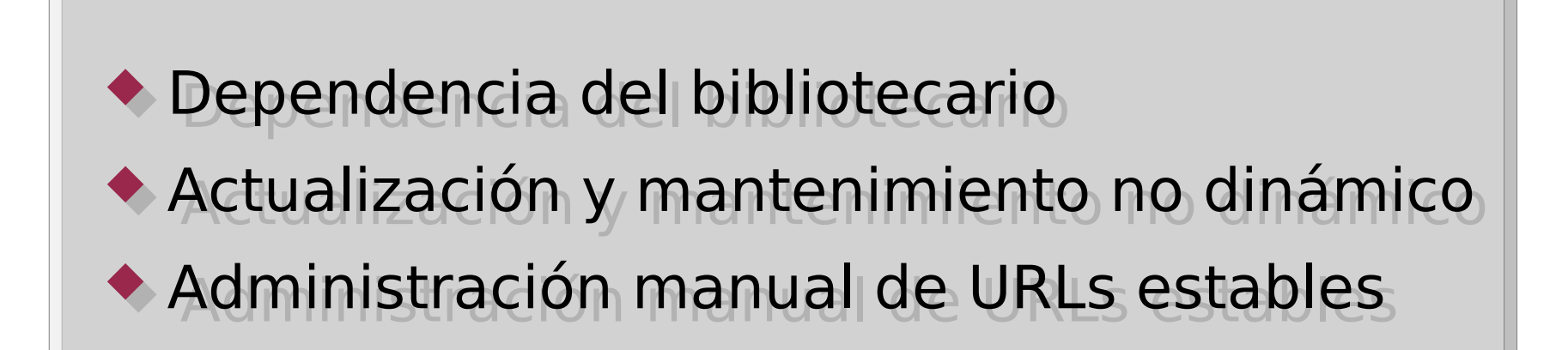

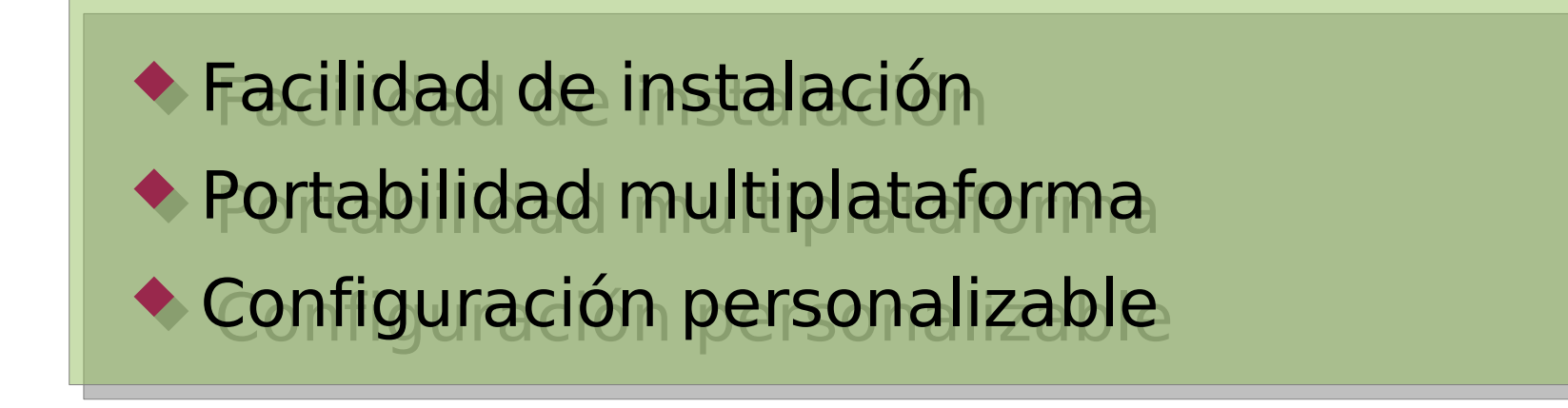

7 / 21

#### Ausentes en esta entrega

- Autoarchivo
- Cabecera html
- Mejora de metodología de carga y actualización

reemplazando la GLI:

- Base de datos ad-hoc
- Scripts de actualización
- Interfaz gráfica de manejo de archivos y actualización

#### Servidor local

- Server.exe o server.sh
- Habilita el servidor web en modo local
- Ejecuta el cgi en navegador web
- Reemplazado por Apache o IIS en el servidor público

PRACTICA: Revisamos el prototipo en el navegador web

### Flujo de trabajo

- Procesamiento de documentos
	- Visualización html
	- Metadatos y portada a pdfs descargables
	- Preparación de carpetas y nombrado de archivos
- Creación de sólo referencias
- Descripción mediante metadatos
- Inclusión en el repositorio y creación de los índices
- Copia al servidor público

10

Más información en m5\_3\_1tutorial.pdf

#### Interfaz del bibliotecario o GLI

- gli.exe o gli.sh (accesos directos en windows)
- Pestañas Reunir, Enriquecer, Crear
- NO vamos a usar Diseño y Formato, ya configuradas

PRACTICA: Revisamos la GLI

11 /21

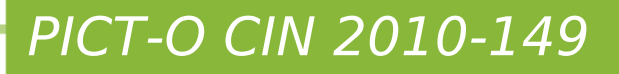

#### Reunir

Aplicación de la política de documentos

- Digitalizados o nacidos digitales
- Referencias y texto completo
- Visualización en pantalla del html
- PDFs con metadatos y portada
- Secciones en tesis
- Trabajo previo de preparación de los documentos
- Carpetas y nombramiento de archivos

Más información en m3\_5\_1procesamiento\_digitales.pdf

13 /21

PRACTICA: Elegir dos documentos de la carpeta practica/documentos del CD y reunirlos mediante la GLI en la colección correspondiente

Revisamos estructura de almacenamiento con navegador de archivos localizando la carpeta import

#### **Enriquecer**

- Descripción con metadatos
- Tres tipos de metadatos: **gs** propios de greenstone, **ma** genéricos para todo el repositorio con lo obligatorio para SNRD, y el específico de cada colección (**ev, te y pr**)
- Ayuda en cada campo
- Generados con el gestor de metadatos de greenstone

Más información en m3\_5\_1metadatos\_prototipo.pdf

PICT-O CIN 2010-149

14

- PRACTICA: Revisar los metadatos asignados a cada documento.
- Describir los dos documentos reunidos. Como ayuda, revisar en la carpeta practica/descripcion del CD los metadatos originales

- Generación completa de la colección
- Etapa de prueba, generación completa
- Etapa de producción, optativa generación incremental

PRACTICA: Revisar el resultado en el navegador web, corregir errores y repetir el proceso

- Servidor OAI disponible en oaiserver.cgi
- Mapeo de metadatos a Dublin Core
- SetSNRD requiere colección SNRD
- Mecanismo de actualización: – copia manual de documentos a integrar el set – generación de la colección SNRD
- PRACTICA: Copiar los últimos dos documentos agregados a la colección SNRD.
- Generar la colección
- Ir al enlace del servidor OAI en la página principal, revisar sets, ver si aparecen los últimos agregados

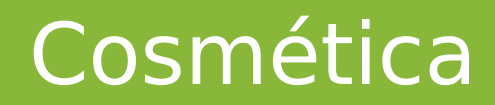

- Plantillas de diseño en carpeta web/style
- HTML generado a partir de macros en carpeta macros

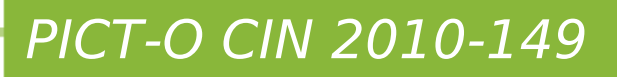

19

### Ya terminando..... instalación en servidor público

- **+** Instalación del software
- Copia de las mismas carpetas que vienen en el archivo zip
- Creación VirtualHost en servidor web (apache o IIS)
- Adecuación archivo gsdlsite.cfg en etc de la instalación

Copia de la carpeta index de cada colección al servidor público mediante comandos (rsync por ejemplo) o rutina diaria mediante cron

Gracias!!!!

21 /21